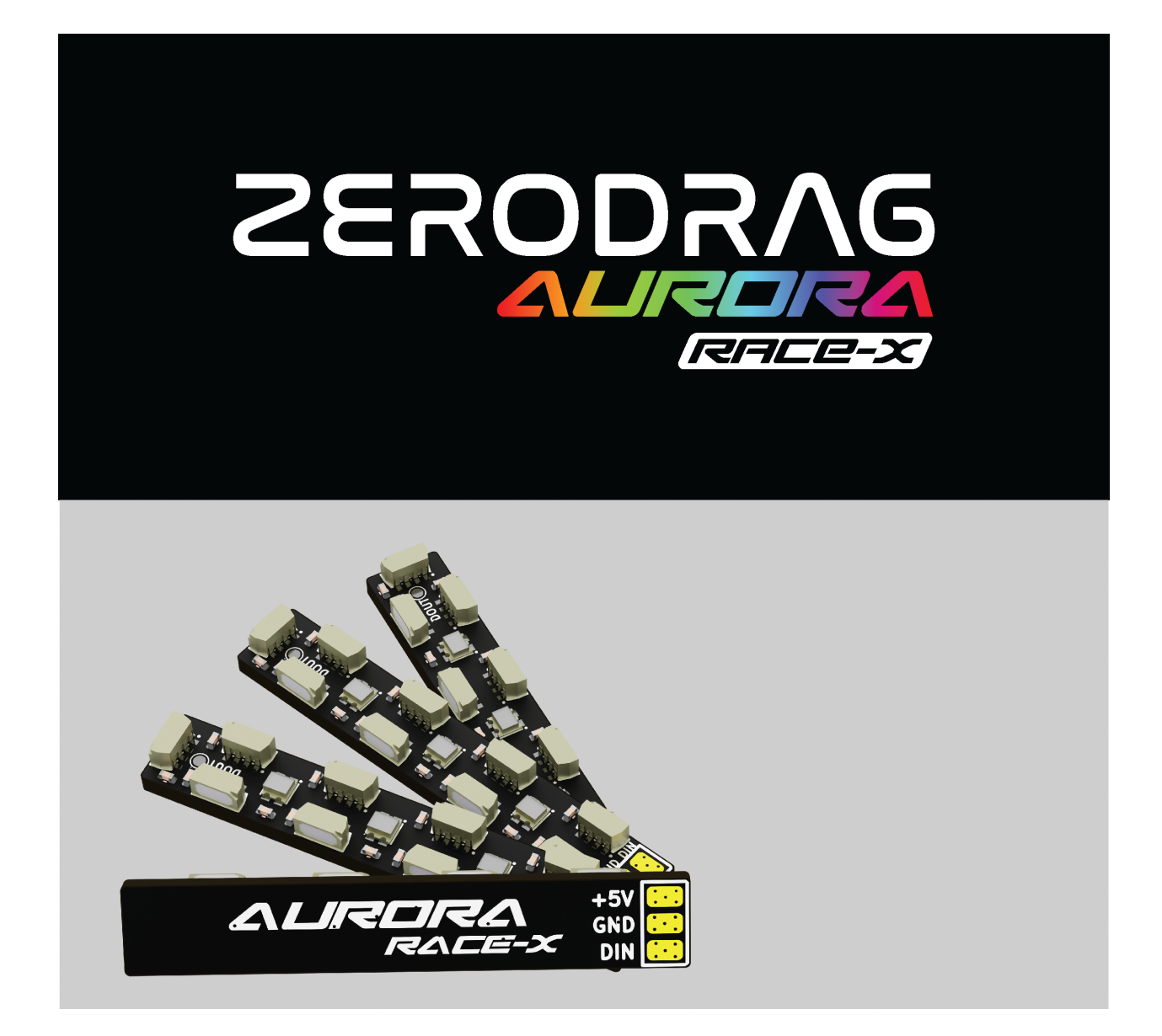

### **AURORA RACE-X**

## **USER MANUAL**

**Version 1.0**

### **Index**

- 1. [Product Description](https://www.notion.so/923fbe0258a142f1a46332b48c585f5a?pvs=25#e6ef19f2404649e0a843097b86807acc)
- 2. [Specifications](https://www.notion.so/923fbe0258a142f1a46332b48c585f5a?pvs=25#ac73a3dd04104271bacde9af2b705770)
- 3. [In The Box](https://www.notion.so/923fbe0258a142f1a46332b48c585f5a?pvs=25#ce057a45a4e24da8bb2a73c2e9f7e2e5)
- 4. [Wiring](https://www.notion.so/923fbe0258a142f1a46332b48c585f5a?pvs=25#2a1338b487fd42fd81aded842de3d7cf)
	- a. [Multiple led pads on the flight controller](https://www.notion.so/923fbe0258a142f1a46332b48c585f5a?pvs=25#a2afa66a563241b0a7c5074acd38f53c)
	- b. [If only ONE LED pad on flight controller](https://www.notion.so/923fbe0258a142f1a46332b48c585f5a?pvs=25#8126def05a1149a08960a51d7411a1d0)
- 5. [Configuration](https://www.notion.so/923fbe0258a142f1a46332b48c585f5a?pvs=25#d51543b5f817417286d280592a3def0c)
	- a. [Betaflight](https://www.notion.so/923fbe0258a142f1a46332b48c585f5a?pvs=25#42c16132901d41b68642757950ad2609)
	- b. [INAV](https://www.notion.so/923fbe0258a142f1a46332b48c585f5a?pvs=25#cd8ddd8e182741f395a0903699bc88ef)
- 6. [Contact](https://www.notion.so/923fbe0258a142f1a46332b48c585f5a?pvs=25#f216a1ea137e43518a81ddc405dd0fc5)

## **1. Product Description**

The ZERODRAG Aurora Race-X LEDs come with LEDs on 3 directions that will ensure that the skies will be illuminated from all directions.

# **2. Specifications**

The ZERODRAG Aurora Race-X LED Boards boasts the following specifications:

- Weight:  $1.16q \times 4$
- Dimension: 6.5mm x 40mm
- Input Voltage: 5V

# **3. In The Box**

4 x ZERODRAG Aurora Race-X LEDs. 4 x Heat shrink tube. 12 x silicone cables

# **4. Wiring**

LEDs can be wired in two ways

#### **4.a. Multiple led pads on the flight controller**

Connect each ZERODRAG Aurora Race-X led to a flight controller using The LED pad:

- Connect each Aurora Race-X DIn to each of the LED pads
- Connect Aurora Race-X 5V and GND pads to the 5V and ground pads of the flight controller.

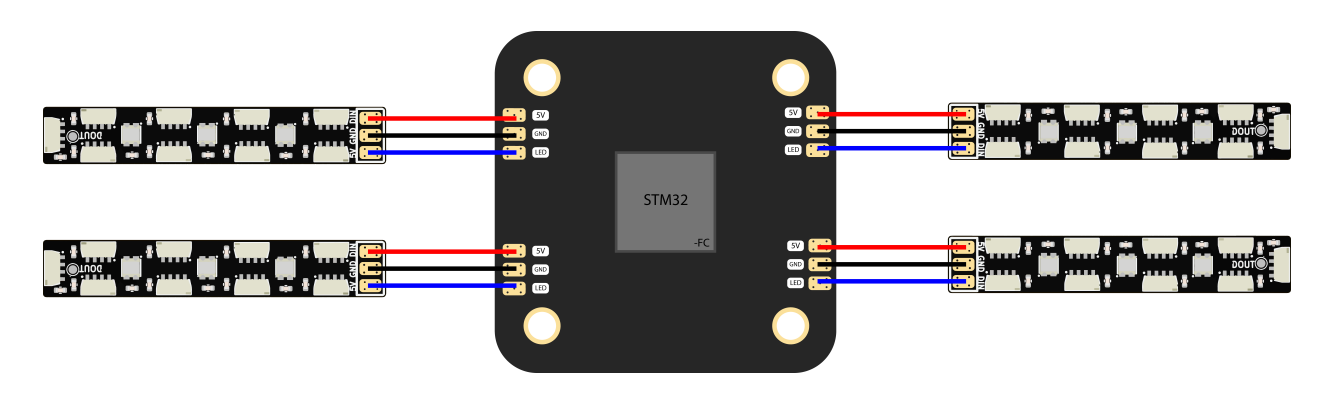

#### **4.b. If only ONE LED pad on flight controller**

Connect the ZERODRAG Aurora Race-X led to a flight controller using The LED pad:

- Connect the different Aurora Race-X DIn in parallel and the connect on the LED pad.
- Connect Aurora Race-X 5V in parrel and connect to 5V pad of Flight Controller.

Connect Aurora Race-X GND in parrel and connect to GND pad of Flight Controller.

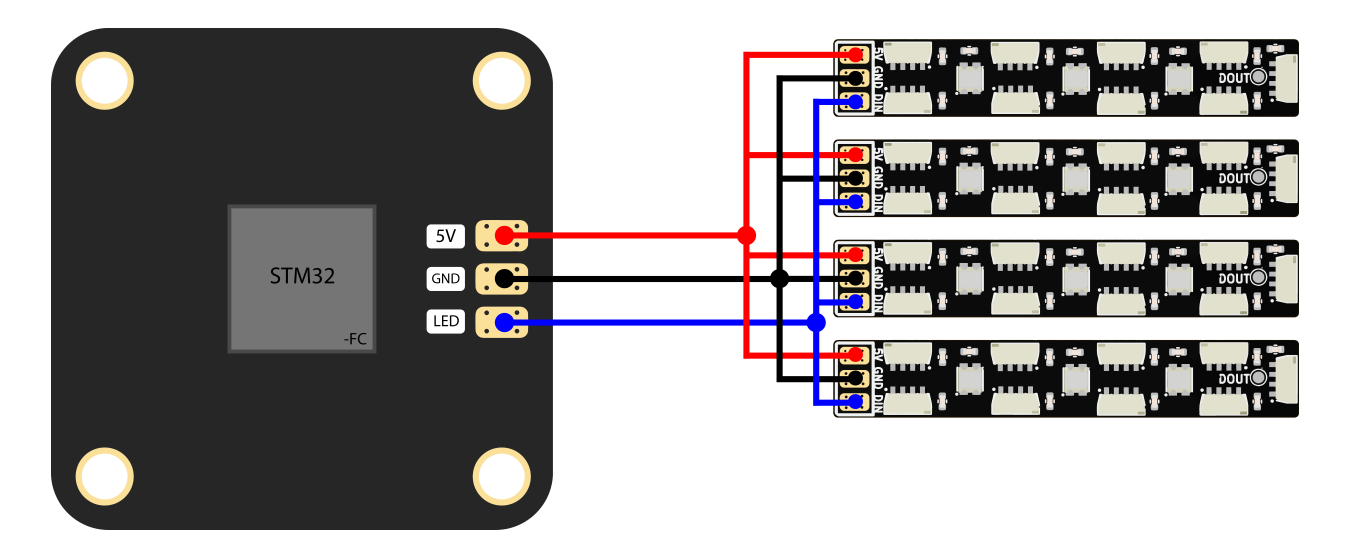

If you have a more led boards than the number of led pads on your flight controller, you can use method [4.b](https://www.notion.so/923fbe0258a142f1a46332b48c585f5a?pvs=25#8126def05a1149a08960a51d7411a1d0).

# **5. Configuration**

### **5.a. Betaflight**

1. turn on expert mode

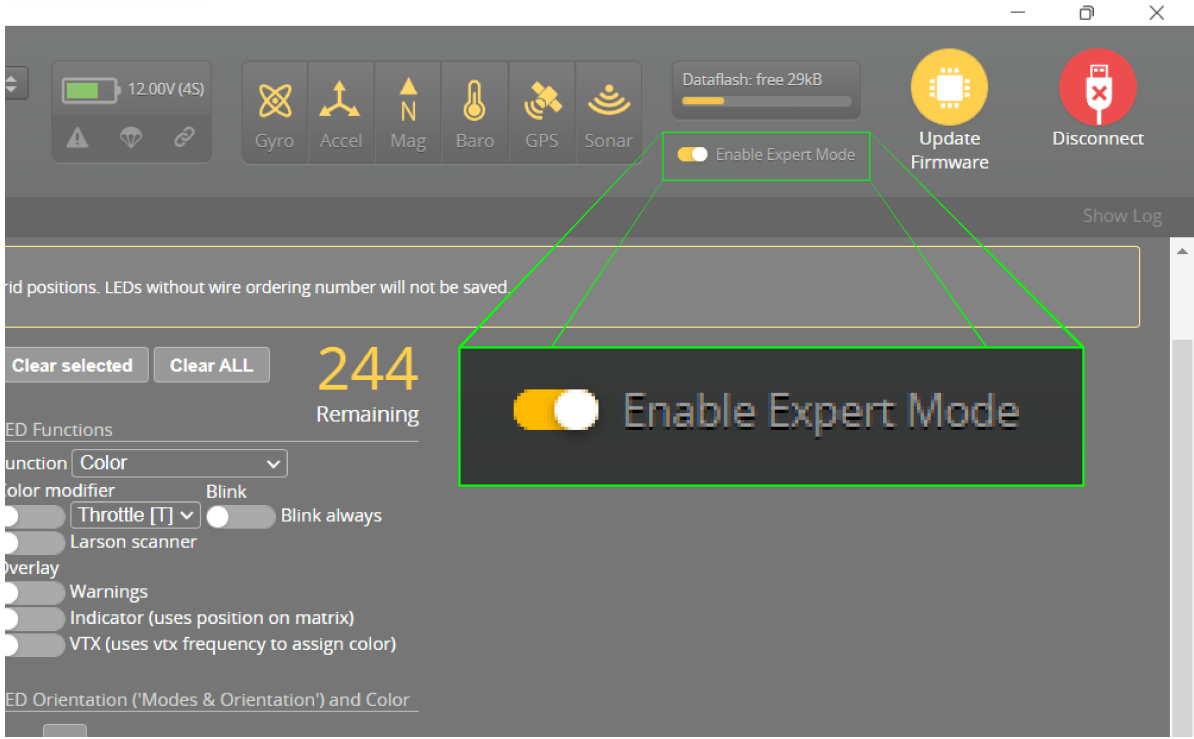

2. In the Betaflight Configurator, Enable the LED\_STRIP in the Configuration Tab under the Other Features section as shown:

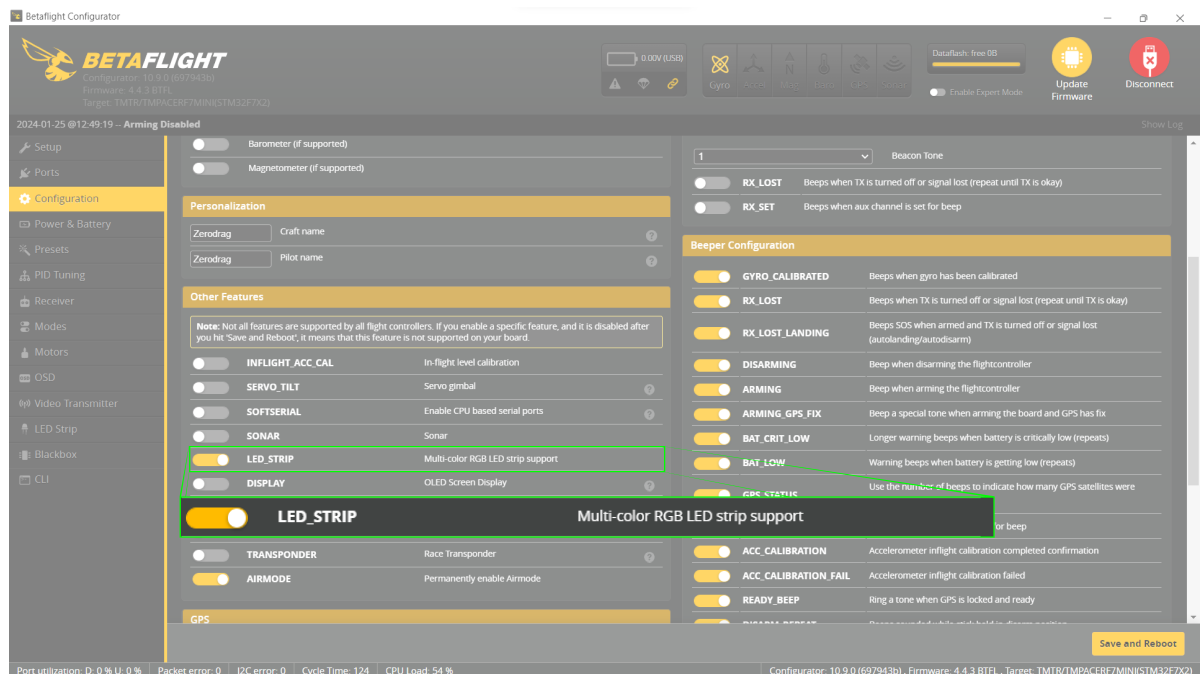

Save changes and reboot the flight controller by selecting the **Save And Reboot** in the bottom right corner.

3. Click on the wire order mode, and select at least 12 cells (0-11) for Aurora Race-X.

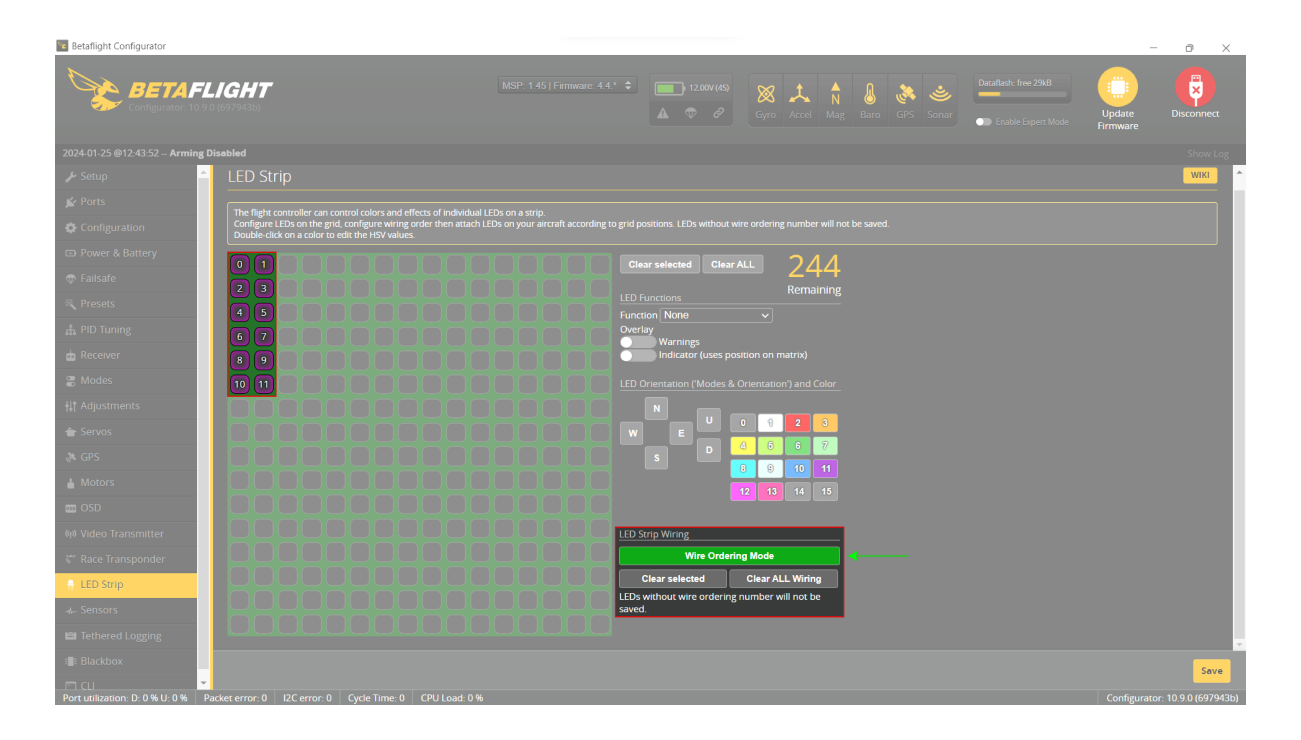

4. Exit wire order mode and select all LEDS, in LED Functions change from none to any feature you want and select the colour you like.

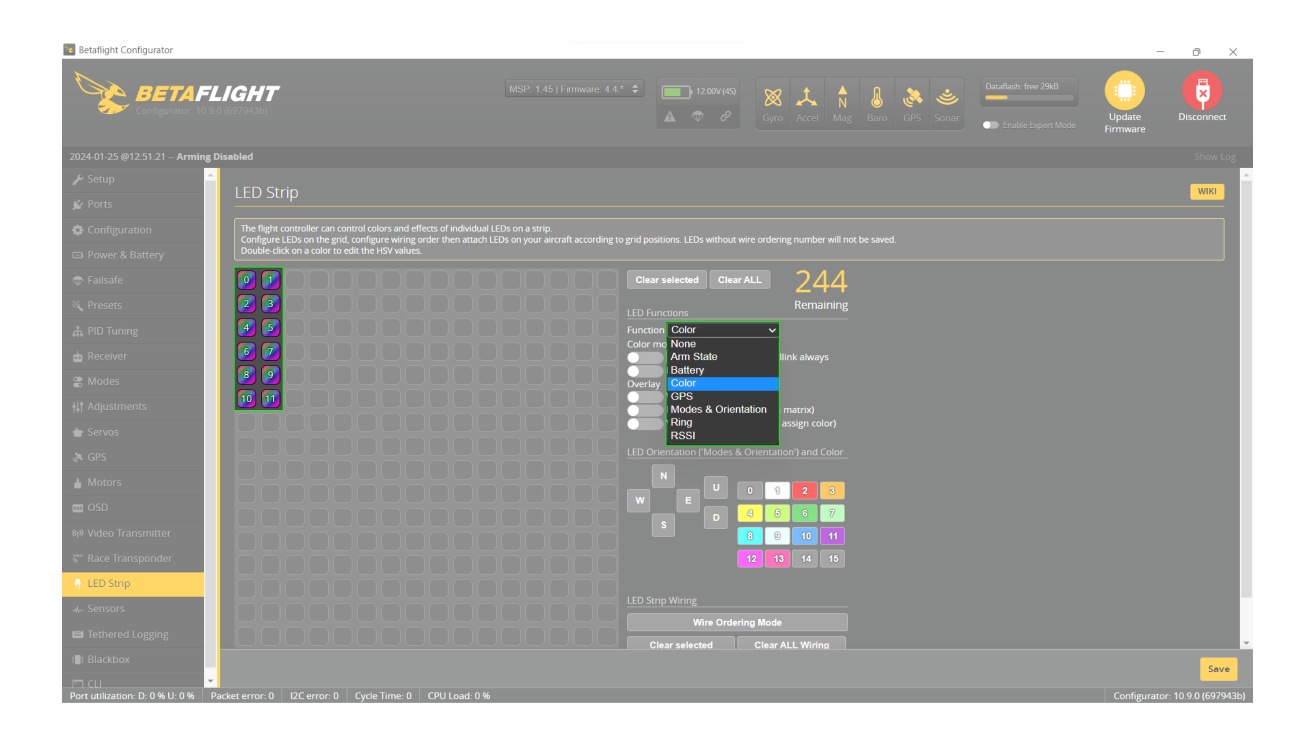

Save changes by selecting the **Save** button on the bottom right corner.

### **5.b. INAV**

1. In the INAV Configurator, Enable the Multi-color RGB LED strip support in the Configuration Tab under the Other Features section as shown:

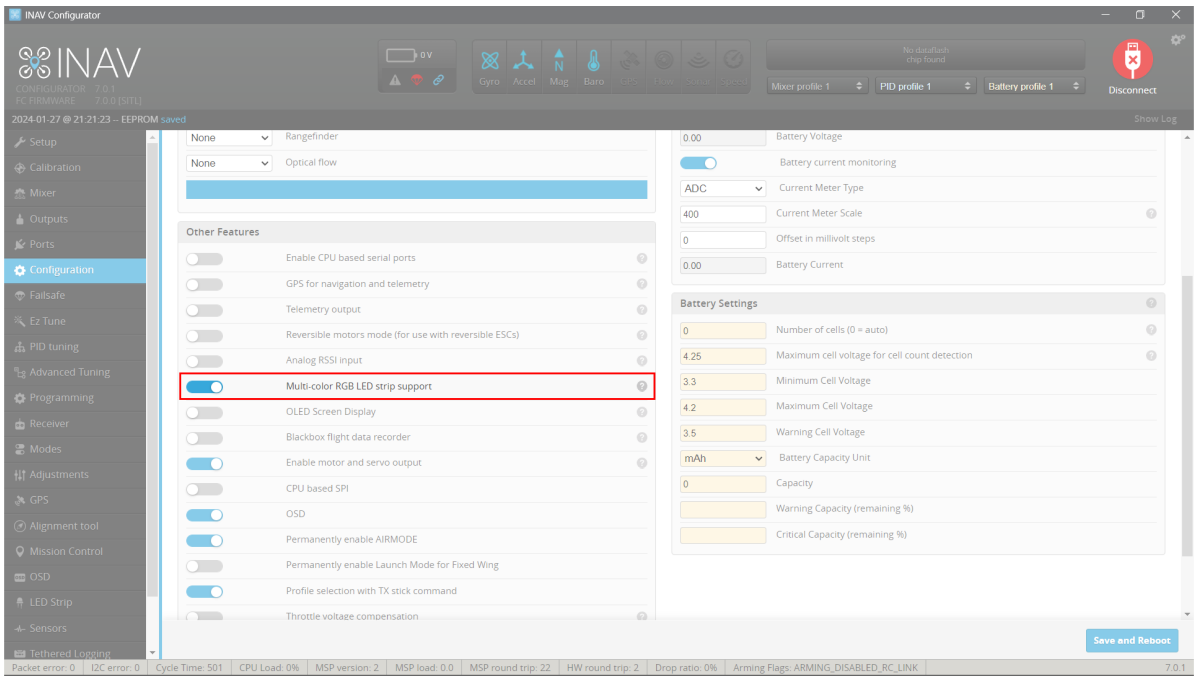

Save changes and reboot the flight controller by selecting the **Save And Reboot** in the bottom right corner.

2. Click on the wire order mode, and select at least 12 cells (0-11) for Aurora Race-X.

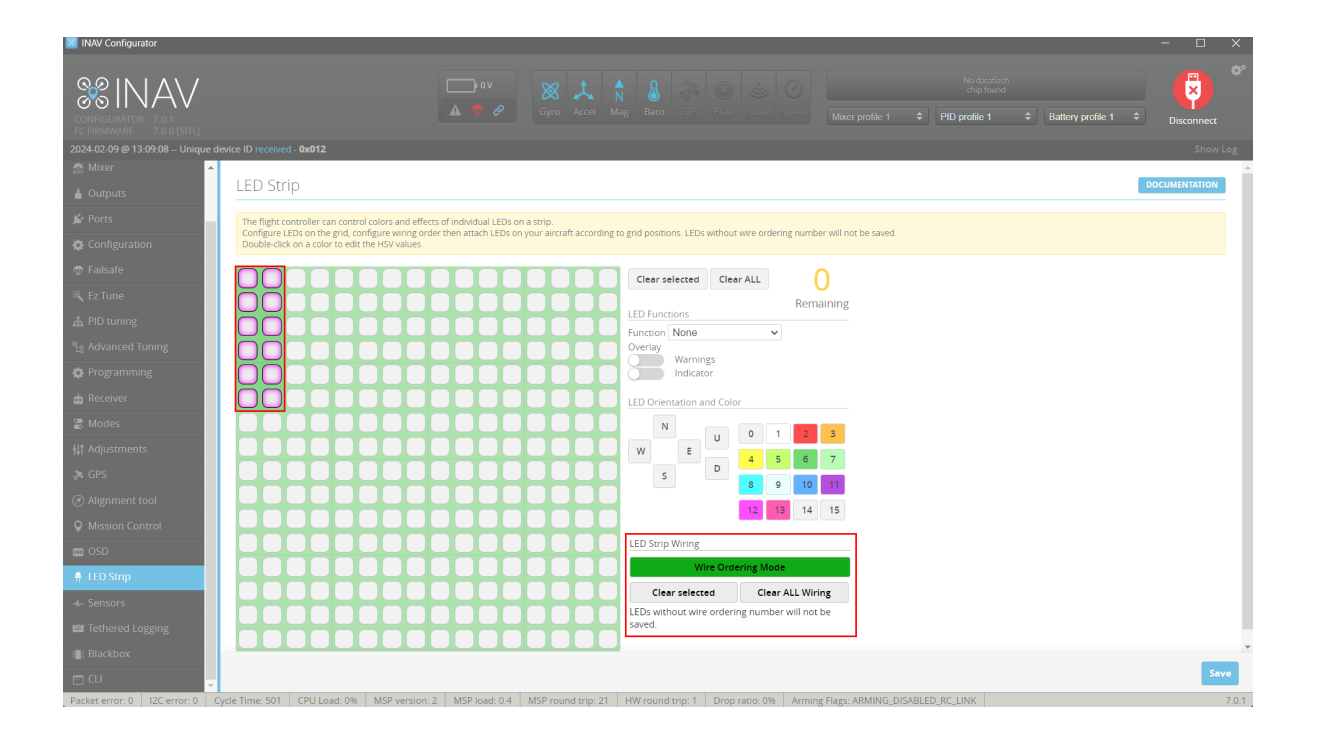

3. Exit wire order mode and select all LEDS, in LED Functions change from none to any feature you want and select the colour you like.

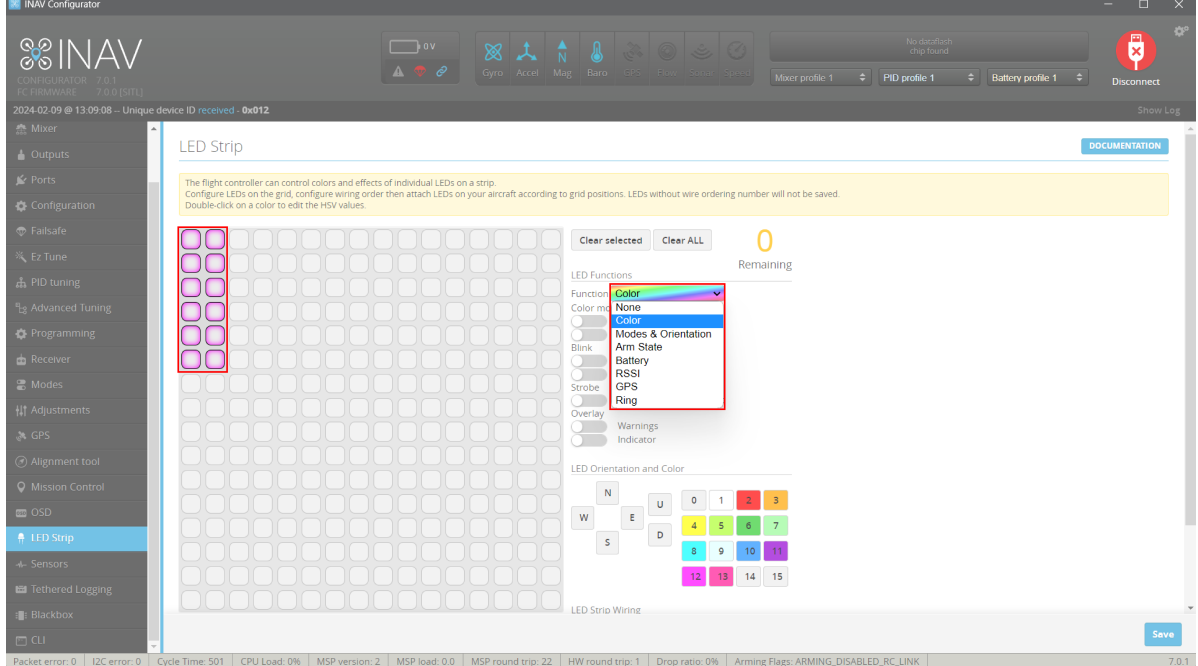

Save changes by selecting the **Save** button on the bottom right corner.

## **6. Contact**

- Website:<https://zerodrag.in/>
- Instagram: <https://www.instagram.com/zerodrag.in/>
- LinkedIn:<https://www.linkedin.com/company/zerodrag/>
- WhatsApp:<https://wa.me/9821734544>